# **AXL F BK EC**

# **Axioline F bus coupler for EtherCAT®**

# Data sheet

© PHOENIX CONTACT 8479\_en\_07 2014-10-27

### **1 Description**

#### **Valid from firmware version 1.10.**

The bus coupler represents the link between an EtherCAT<sup>®</sup>network and the Axioline F system.

You can connect up to 63 Axioline F devices to an existing EtherCAT<sup>®</sup> system with the help of the bus coupler.

EtherCAT<sup>®</sup> is a registered trademark and patented technology, licensed by Beckhoff Auotmation GmbH, Germany.

#### **EtherCAT® features**

- 2 Ethernet-Ports
- Automatic addressing
- Rotary coding switch for assigning the ID for the "Explicit Device ID" mechanism
- Detail of the station as a modular EtherCAT® device using a Modular Device Profile (MDP)
- Detail of the station as a block device is possible
- Acyclic data communication (mailbox protocols)
- Cyclic (synchronous) data communication
	- Supports the EtherCAT<sup>®</sup> cycle time of  $<$  100 us
	- Synchronism between EtherCAT<sup>®</sup> and local bus
	- Distributed clocks (jitter  $<< 1 \mu s$ ) for specific data acquisition

#### **Features of Axioline F**

- Up to 63 additional Axioline F devices can be connected
- Typical cycle time of the Axioline F local bus is around 10 μs
- Runtime in the bus coupler is negligible (goes to  $0 \mu s$ )
- Firmware can be updated
- Diagnostic and status indicators

#### **Abbreviations used**

- CoE CAN application layer over EtherCAT<sup>®</sup>
- DC Distributed clocks
- FoE File accesss over  $E$ therCAT<sup>®</sup>

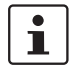

This data sheet is only valid in association with the UM EN AXL F SYS INST user manual.

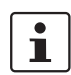

Make sure you always use the latest documentation. It can be downloaded from the product at [phoenixcontact.net/products](http://phoenixcontact.net/products). Here you will also find the current ESI file.

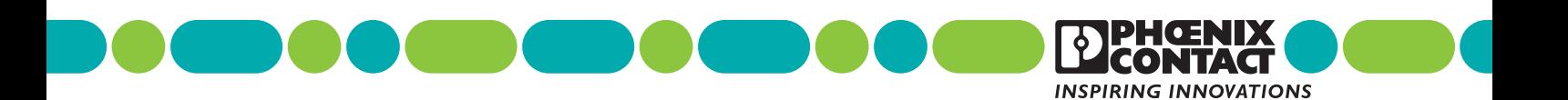

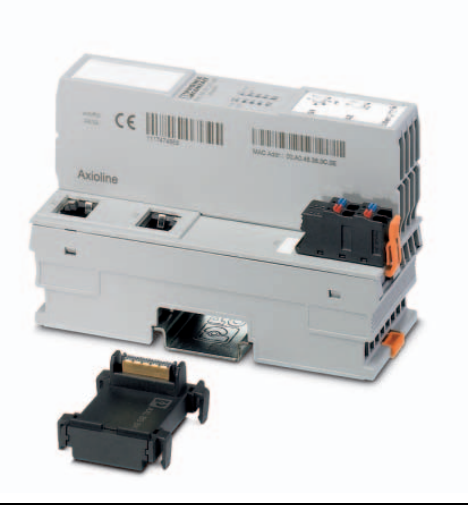

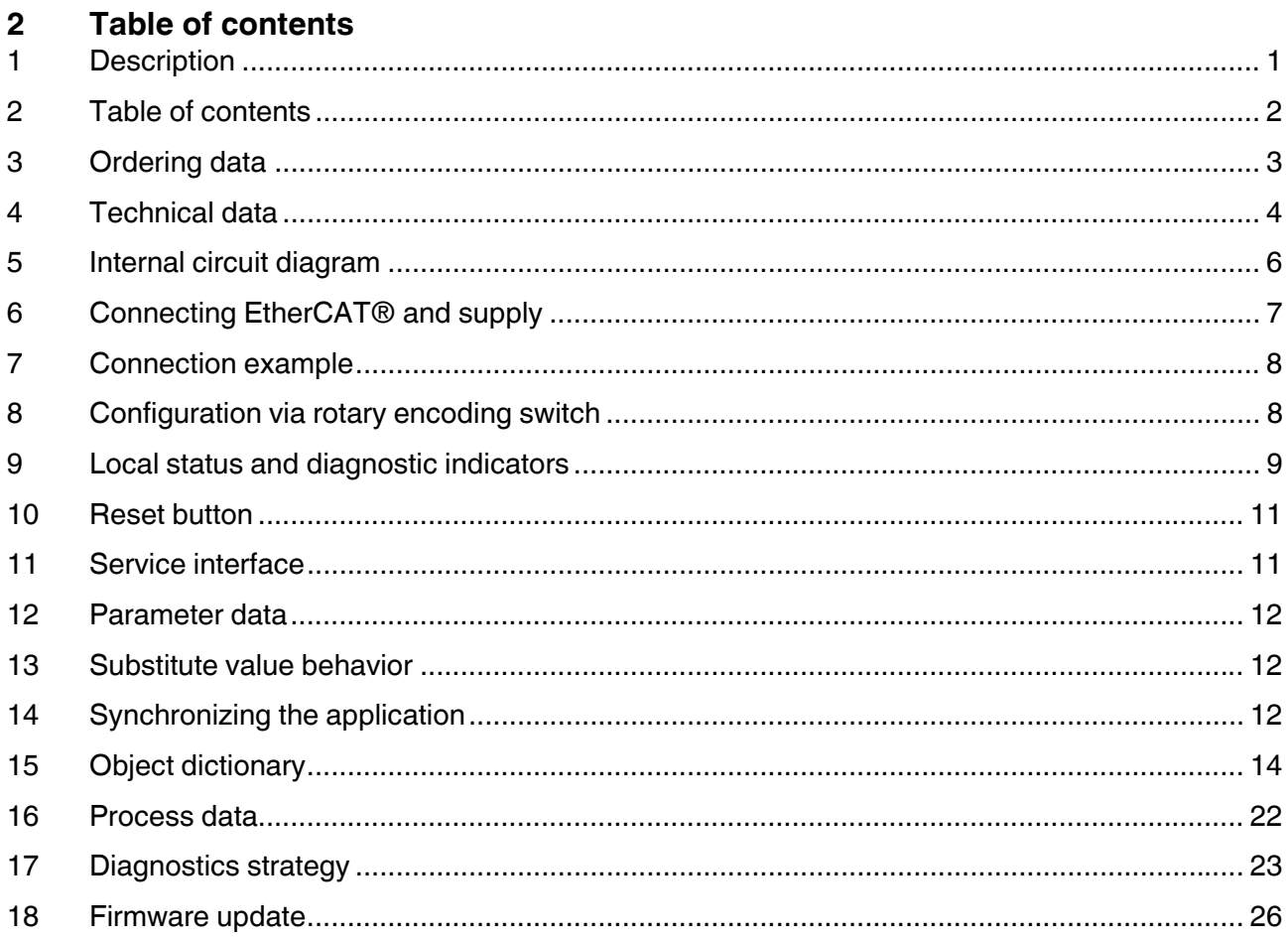

# **3 Ordering data**

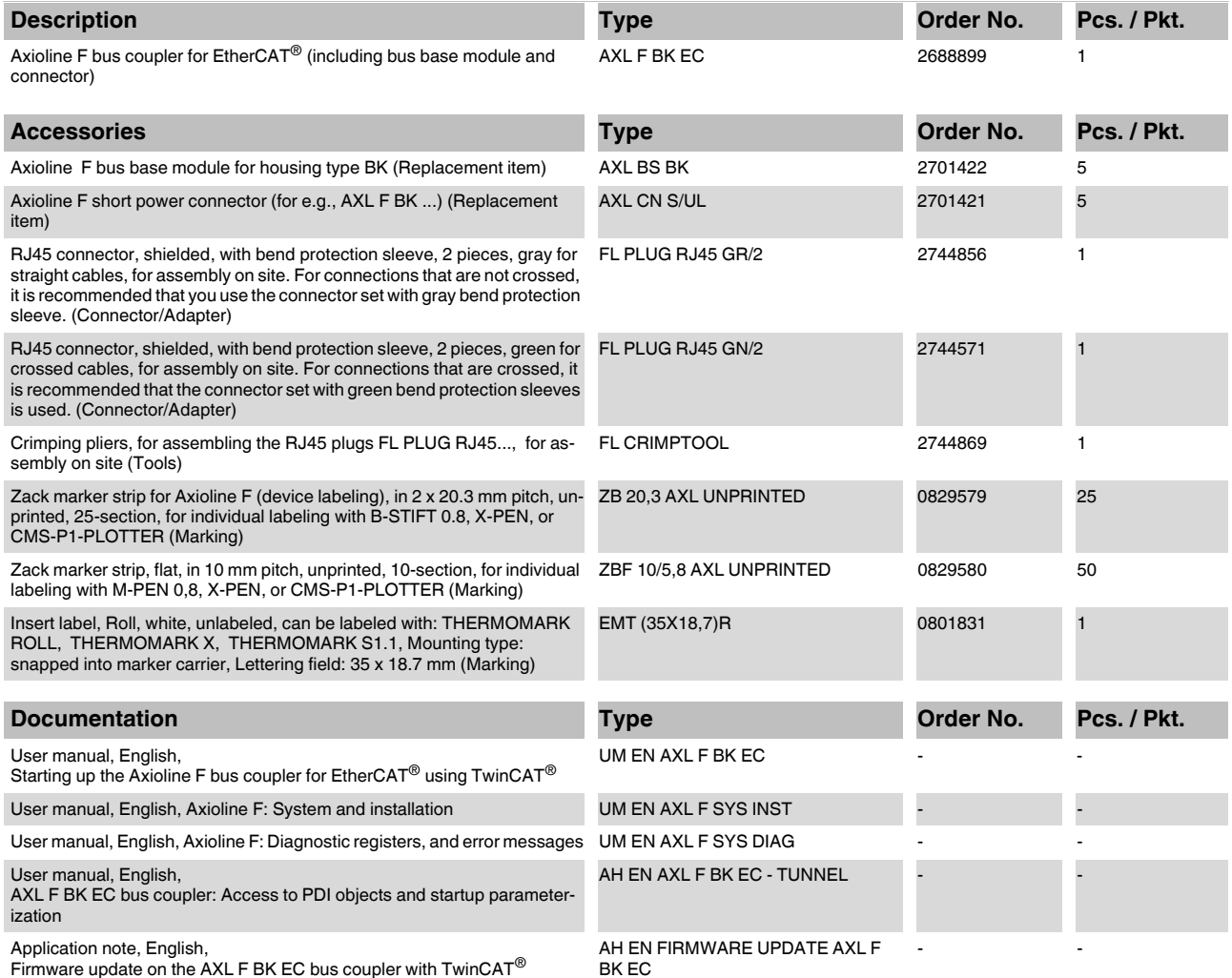

# **4 Technical data**

### **Dimensions (nominal sizes in mm)**

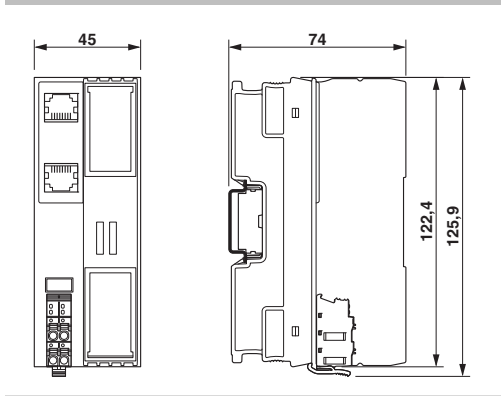

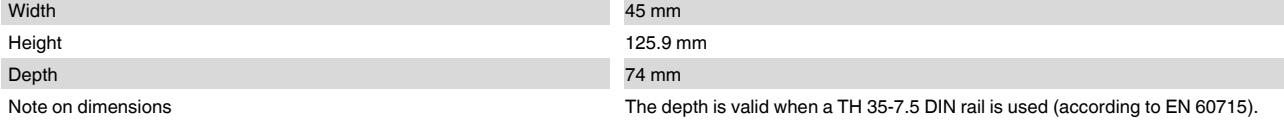

#### **General data**

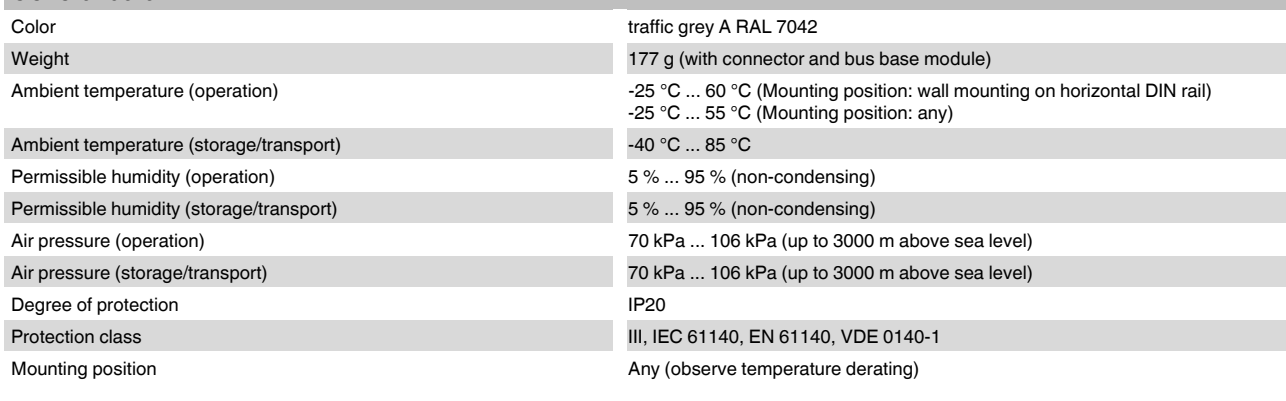

#### **Connection data**

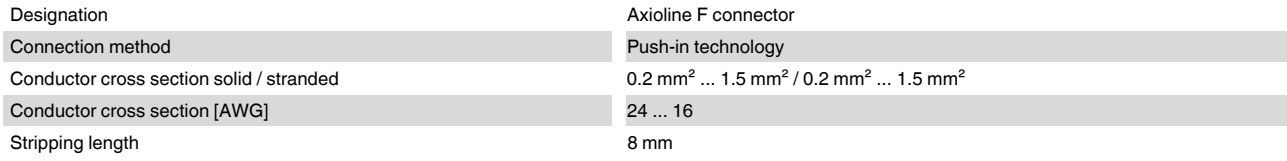

# **Interface EtherCAT®**

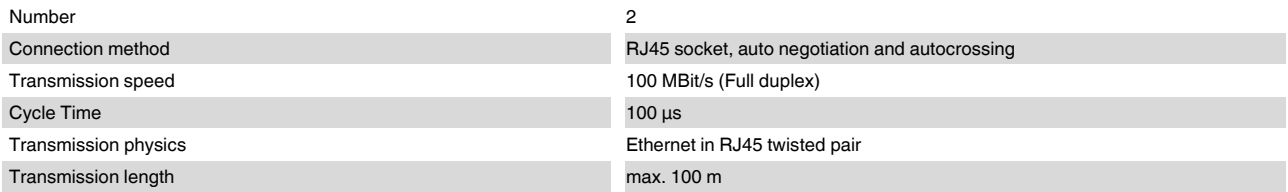

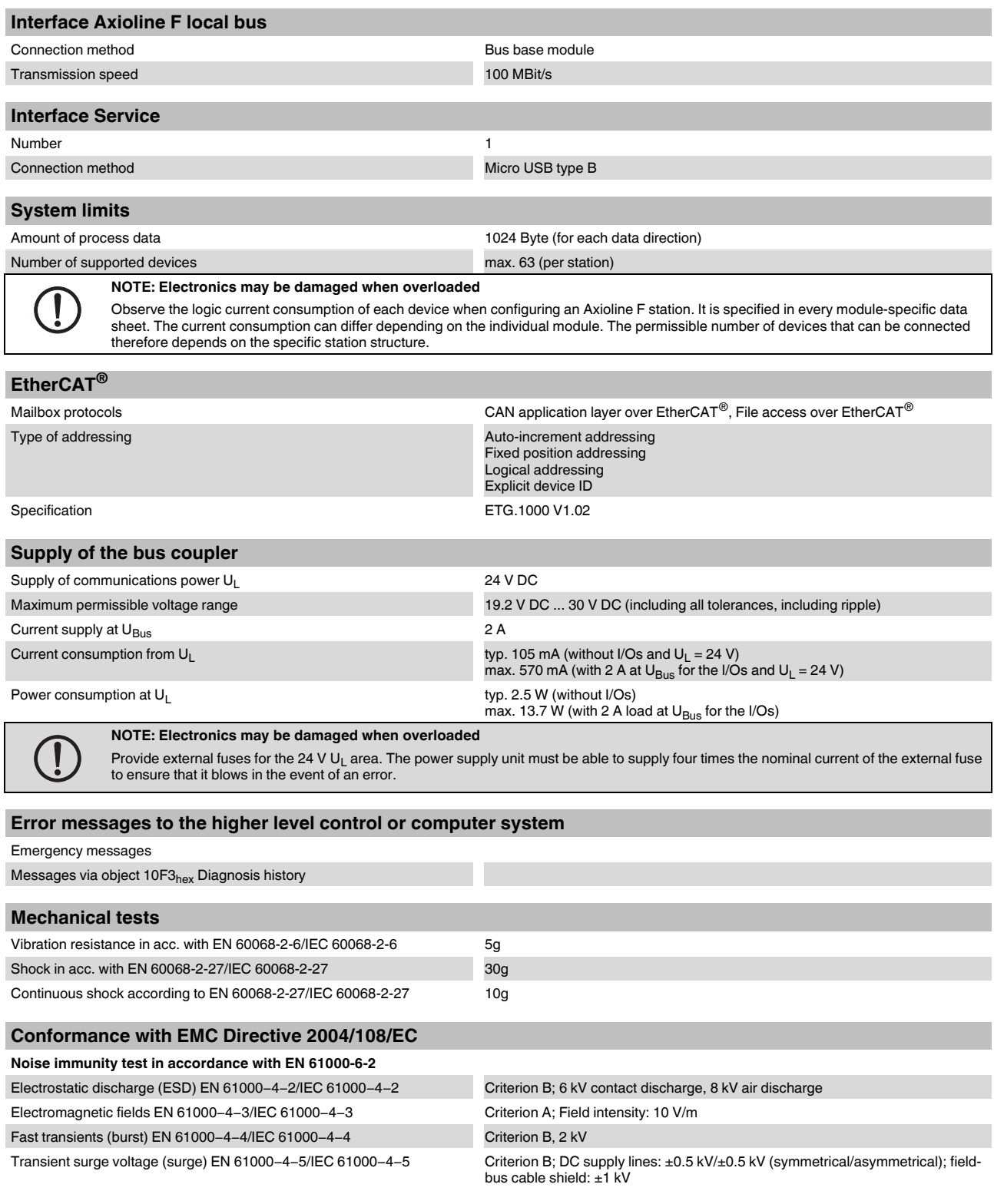

### **Conformance with EMC Directive 2004/108/EC**

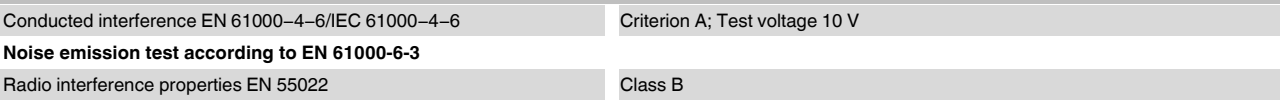

### **Approvals**

For the latest approvals, please visit phoenixcontact.net/products.

# **5 Internal circuit diagram**

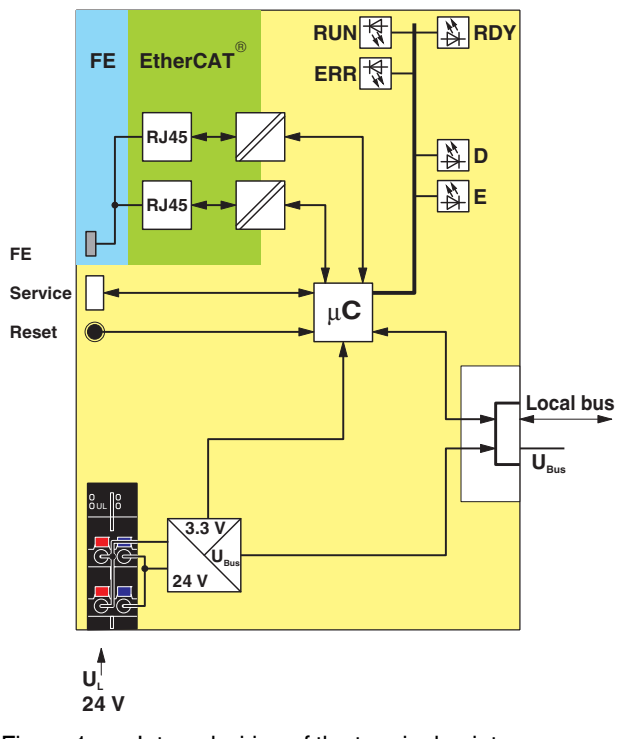

Figure 1 Internal wiring of the terminal points

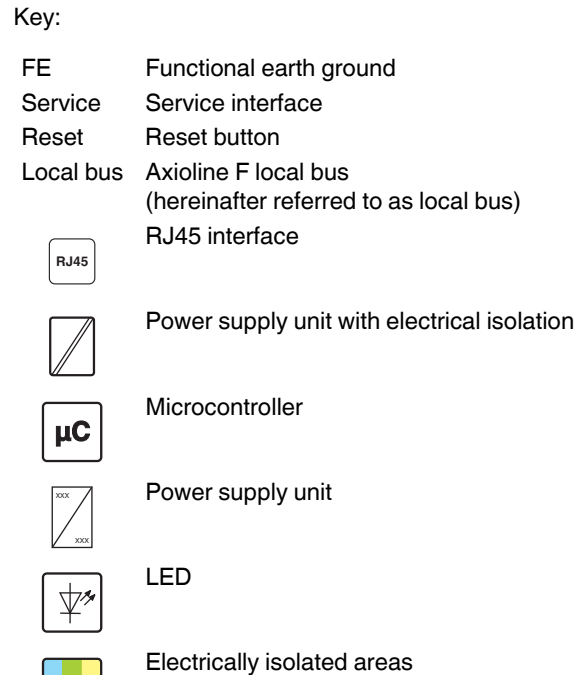

H

# **6 Connecting EtherCAT® and supply**

#### **6.1 Connecting EtherCAT®**

Connect EtherCAT® to the bus coupler via an 8-pos. RJ45 connector.

The EtherCAT<sup>®</sup> connections are directional.

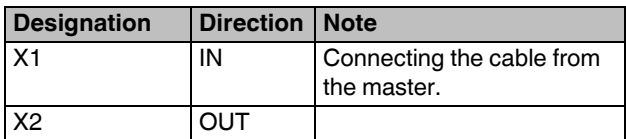

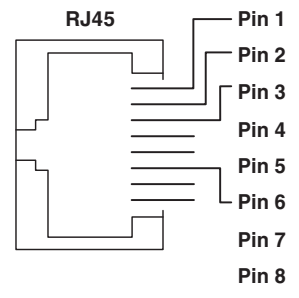

Figure 2 Pin assignment of the Ethernet socket (RJ45)

For the pin assignment, please refer to the following table:

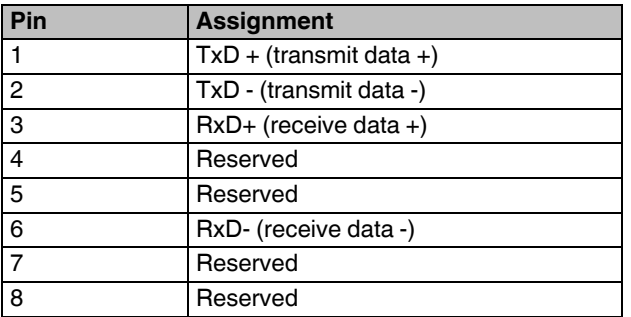

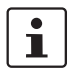

Auto crossover

Both Ethernet interfaces are provided with the auto crossover function.

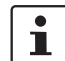

Shielding

The shielding ground of the connected twisted pair cables is electrically connected with the socket. When connecting network segments, avoid ground loops, potential transfers, and voltage equalization currents via the braided shield.

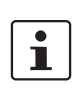

#### Observe bending radii

The housing dimensions specified under "Dimensions" refer to the bus coupler with I/O connectors without Ethernet connection. When installing the bus coupler in a control box, observe the bending radii of the Ethernet cables and the connectors used (e.g., FL CAT5 FLEX: 30 mm for fixed installation and FL CAT5 HEAVY: 30 mm without outer sheath and 45 mm with outer sheath). If required, use angled RJ45 connectors to maintain these bending radii.

**6.2 Connecting the supply voltage - terminal point assignment**

$$
a1 - b1
$$
  

$$
a2 - b2
$$

Figure 3 Terminal point assignment

| <b>Terminal</b><br>point |      | <b>Color   Assignment</b> |                                                                       |
|--------------------------|------|---------------------------|-----------------------------------------------------------------------|
| Supply voltage input     |      |                           |                                                                       |
| a1, a2                   | Red  | 24 V DC<br>$(U_1)$        | Supply of the logic voltage<br>(internally jumpered)                  |
| b1, b2                   | Blue | <b>GND</b>                | Reference potential of the<br>supply voltage (internally<br>jumpered) |

### **7 Connection example**

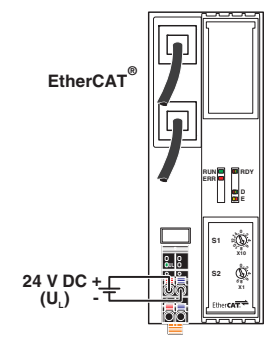

Figure 4 Connection of the cables

# **8 Configuration via rotary encoding switch**

You can configure the address assignment using the rotary coding switch.

After modifying the switch position, restart the bus coupler, as the modification to the switch position does not take effect during operation.

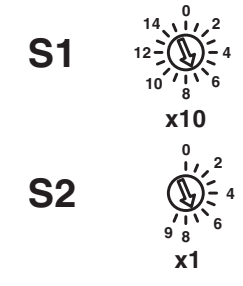

Figure 5 Rotary encoding switch

The code results from the sum of S1 x 10 plus S2 x 1. The image shows code 77 (7  $\times$  10 + 7).

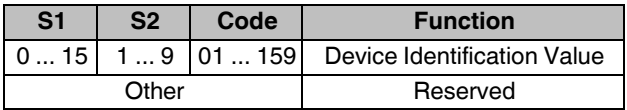

#### **8.1 Device identification value**

#### **Switch position 01 ... 159**

The devices are automatically assigned addresses as standard.

Set the EtherCAT<sup>®</sup> explicit device identification manually with this switch position.

#### **8.2 Reserved/invalid switch position**

The device starts with the previous settings, e.g., with the settings that were valid before the device was restarted.

# **9 Local status and diagnostic indicators**

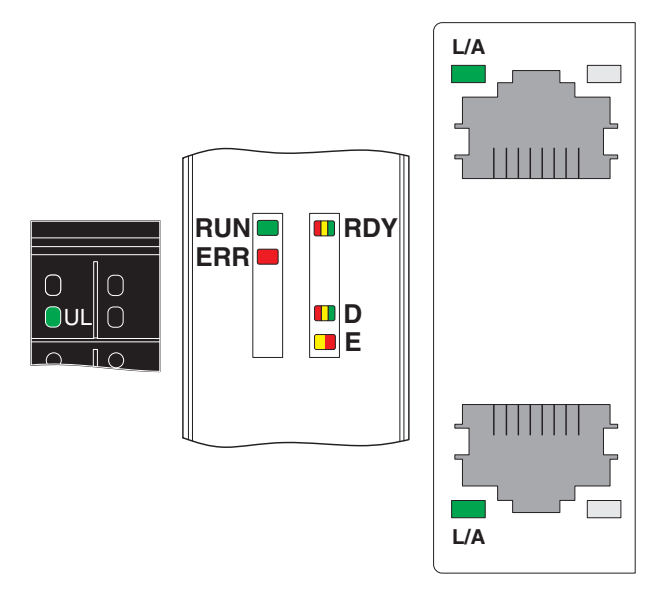

Figure 6 Local status and diagnostic indicators

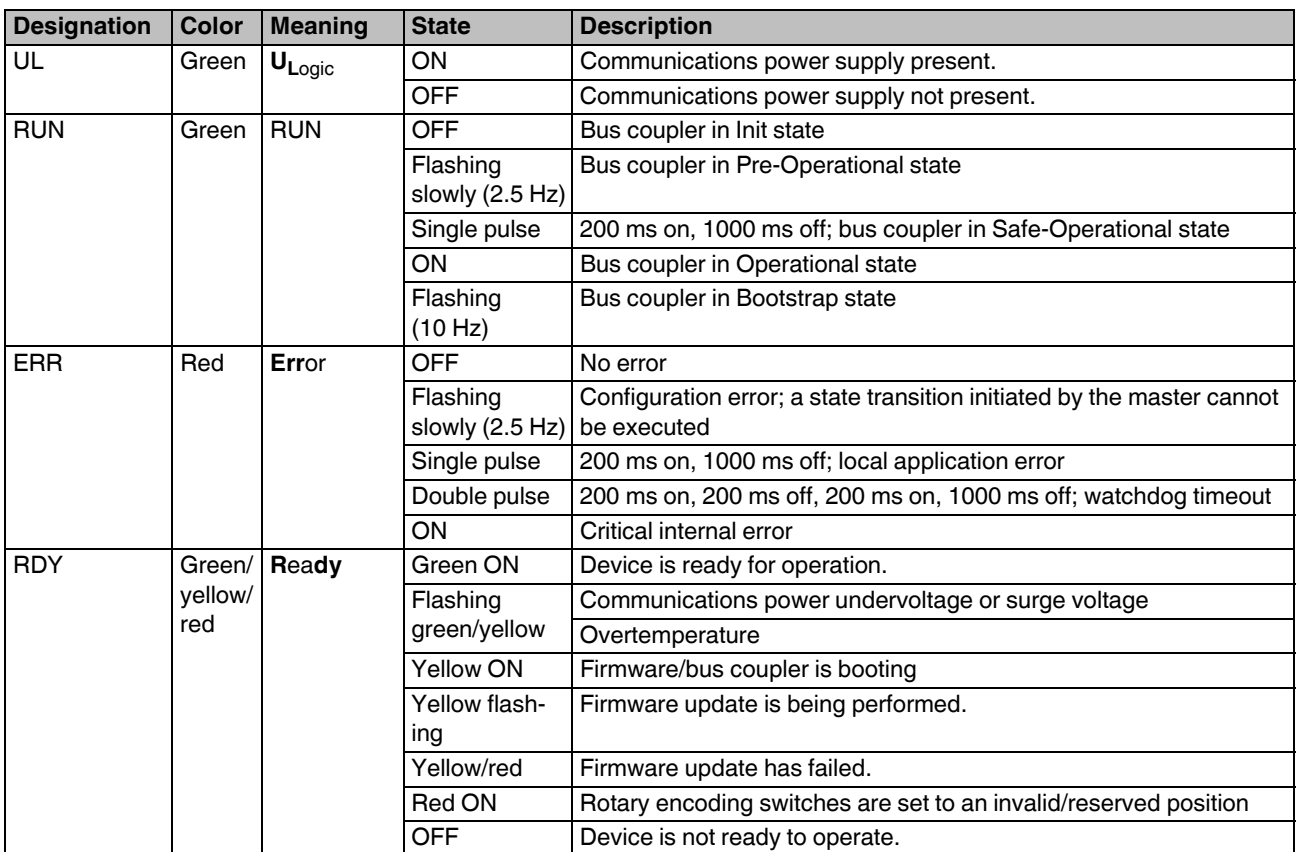

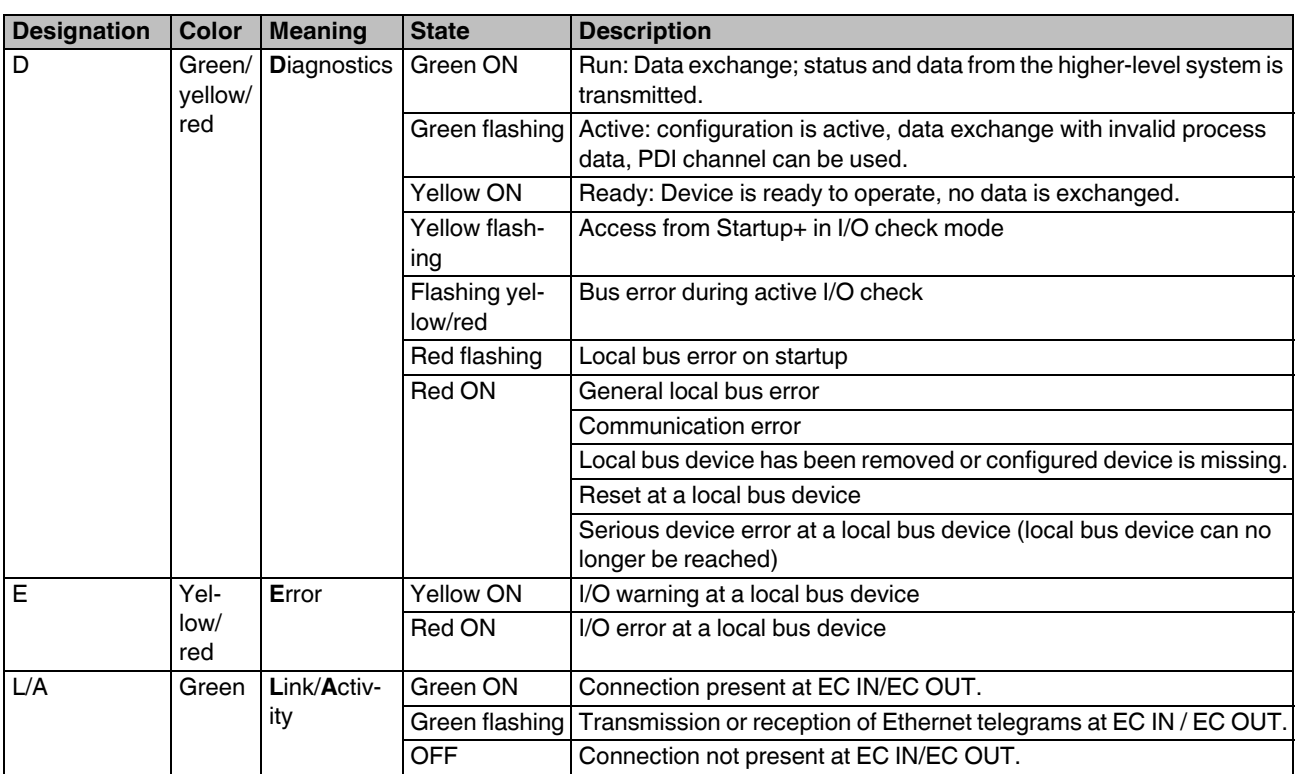

## **10 Reset button**

The reset button is located beneath the top marking label on the bus coupler.

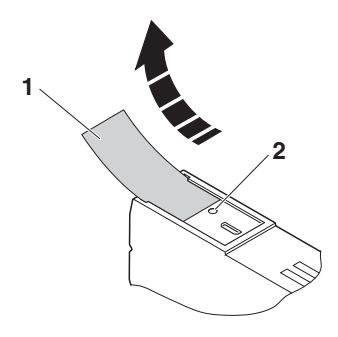

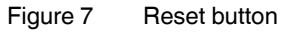

- **1** Labeling field
- **2** Reset button

The reset button has the following functions:

- Restarting the bus coupler
- Resetting of the default settings

#### **10.1 Restarting the bus coupler**

The bus coupler is restarted when the button is pressed during operation.

The outputs of the station are set to the parameterized substitute values.

The process image of the inputs is not re-read.

#### **10.2 Restoring the default settings**

If you wish to restore the default settings, proceed as follows:

- **•** Disconnect the power to the module.
- **•** Press and hold the reset button.
- **•** Switch on the power.
- **•** When the RDY LED flashes red/green, release the button.

During the reset process the RDY LED lights up yellow.

When the bus coupler is fully started and ready to operate, the RDY LED lights up green.

## **11 Service interface**

The service interface is located beneath the top marking field on the bus coupler.

The service interface is used for later applications.

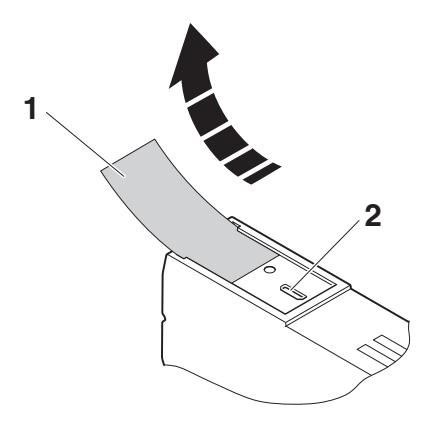

Figure 8 Service interface

- **1** Labeling field
- **2** Service interface

# **12 Parameter data**

The CAN application layer over EtherCAT<sup>®</sup> (CoE) mailbox protocol is the basis of the Modular Device Profile and enables parameterization of EtherCAT® devices via the object dictionary. The object dictionary is accessed via COE using Service Data Object (SDO) services.

Axioline F modules are parameterized via objects intended for this purpose in the CoE object dictionary. Each Axioline F module has two tunnel objects, via which the parameters can be set (object 20nn<sub>hex</sub>) and read (object 30nn<sub>hex</sub>). These tunnel objects can be used to parameterize the Axioline F modules in EtherCAT<sup>®</sup> system startup via the Ether-CAT® engineering functionality of the StartUp or Init commands.

In the event of an error in the local bus, you can parameterize whether the local bus continues to run in the remaining system or whether it enters the stop state.

The objects implemented on the bus coupler are described in the "Object dictionary" section.

# **13 Substitute value behavior**

If EtherCAT® communication fails or an error occurs in the local bus, all Axioline F station outputs are set to the parameterized substitute values.

# **14 Synchronizing the application**

There are two modes for synchronizing the application which can be selected in the engineering system.

- 1. SM Synchronous
- 2. DC Synchronous

#### **14.1 SM Synchronous**

In this mode, the EtherCAT<sup>®</sup> communication system and the local bus operate asynchronously. The local bus is in Auto-Run mode and runs with the minimum possible cycle time for the current module configuration.

#### **14.2 DC Synchronous**

In this mode, the bus cycle of the local bus is synchronized to the EtherCAT<sup>®</sup> cycle.

The implemented distributed clock unit is used to synchronize the processes in a temporal manner.

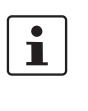

If you want to use the DC Synchronous mode of the bus coupler, make sure that there is at least one module in the Axioline F station that supports local bus synchronization.

If you set DC Synchronous mode and there is no module in the Axioline F station that supports local bus synchronization, the bus coupler refuses the change in state from PRE-OP to SAFE-OP with AL status code  $0028_{\text{hex}}$  (SyncMode not supported).

The LEDs indicate this state:

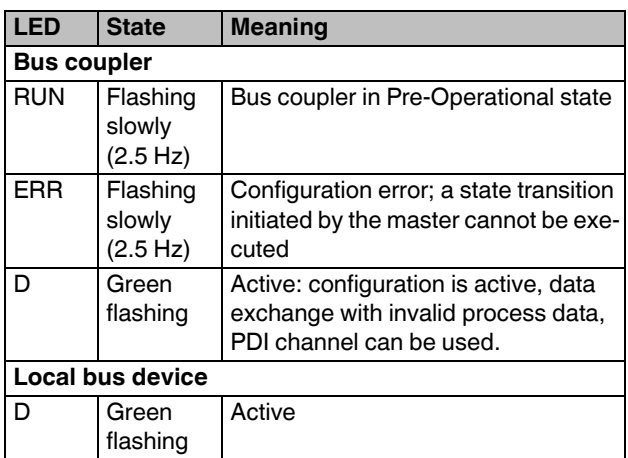

#### **Implementing DC Synchronous mode**

In synchronous operation, the time points for outputting and reading process data from the individual I/O modules of the Axioline F station are synchronized with the higher-level network. This synchronization is by means of EtherCAT<sup>®</sup> Distributed Clocks (DC).

A requirement for this is that bus-synchronous operation is supported by the module. All modules that do not support bus-synchronous operation continue running asynchronously, as in SM Synchronous mode.

For information on which modules support bus-synchronous operation and the minimum cycle time that is possible, please refer to the module-specific documentation.

In general, with a preselected DC cycle time, only the I/O modules whose update rate (plus local bus cycle time) is less than the DC cycle time are operated synchronously. Only then do these I/O modules supply a new value in every DC cycle.

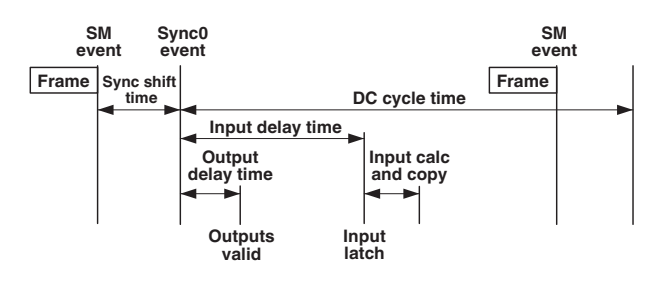

Figure 9 Synchronization model

The figure shows the synchronization model of the Axioline F bus coupler for EtherCAT<sup>®</sup>.

The so-called "DC Sync0 event" is used for synchronization. After the "Sync0 event" has occurred and a fixed delay time (output delay time) has elapsed, the process data is output. The inputs are likewise read after a fixed delay (input delay time).

The delay times depend on the Axioline F modules used as well as the size of the Axioline F station. They are calculated by the bus coupler during startup and are then constant.

> Please observe the following when parameterizing the bus coupler for operation in DC Synchronous mode:

Select "Sync shift time", i.e., the interval between "SM event" and "Sync0 event", between 10% and 30% of the cycle time as far as possible.

The shortest EtherCAT<sup>®</sup> bus cycle must not be shorter than the maximum synchronization time of the modules located in the local bus that can be synchronized.

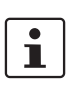

Object F102<sub>hex</sub> can be used to specify which modules of the local bus operate bus-synchronously (see "Objects for the status of bussynchronous operation").

 $\mathbf{i}$ 

# **15 Object dictionary**

The bus coupler object dictionary contains objects which can be addressed via SDO services. These are defined in the ETG standards. Objects with a module-specific design are subsequently described in detail.

The objects are addressed using a combination of index and subindex. Subindex 0 lists the number of subindices.

The following applies for the tables below:

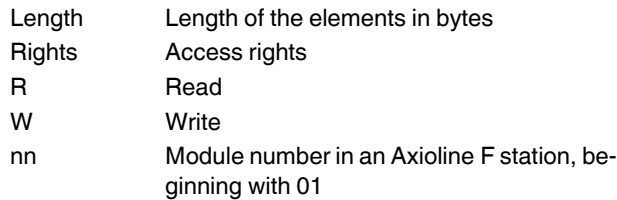

#### **15.1 CoE standard objects**

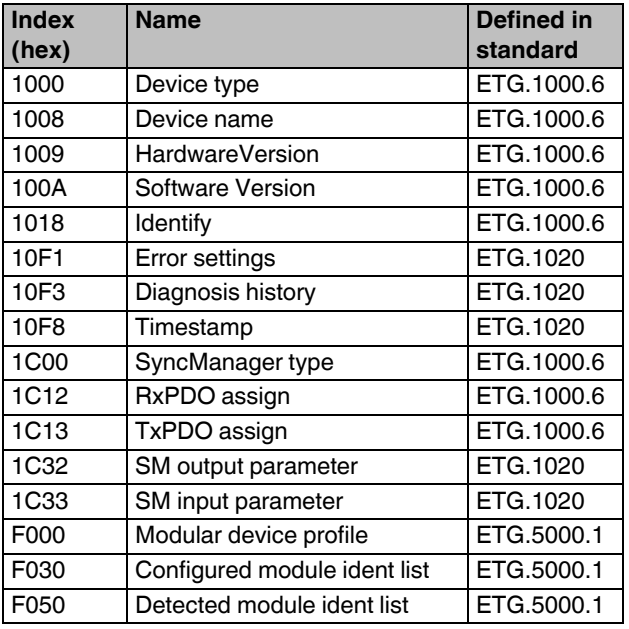

- ETG.1000.6 Application Layer protocol specification
- ETG.1020 EtherCAT<sup>®</sup> Protocol Enhancements
- ETG.5000.1 Modular Device Profile Part 1

#### **15.2 Module-specific CoE objects**

In the table below, nn is the number of the module that is to be addressed. The numbering starts with 01.

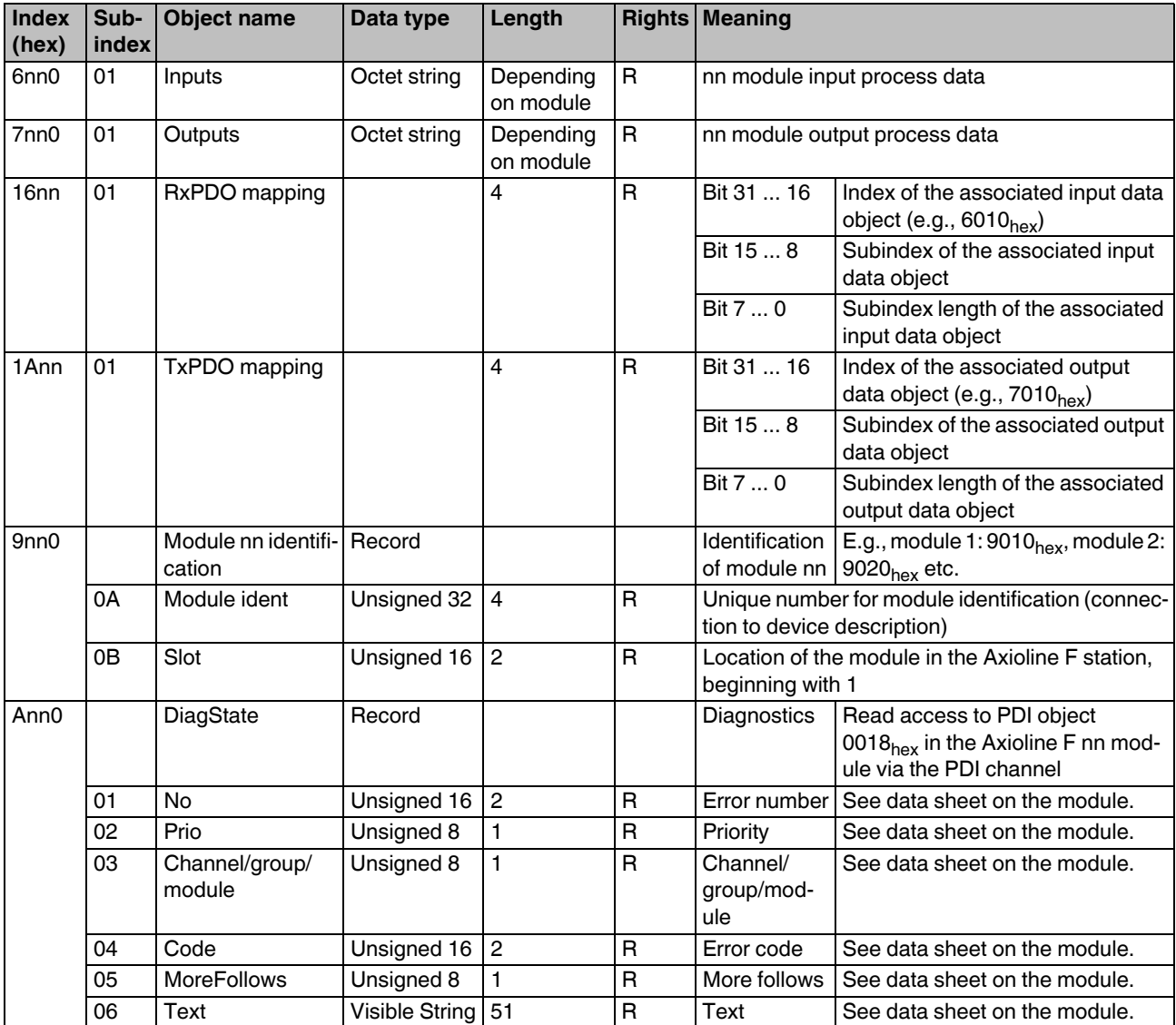

#### **15.3 CoE objects for identification (device rating plate)**

PDI objects are stored on each Axioline F module for identification purposes. They contain information about the manufacturer and module and make up the device rating plate.

This information can be accessed using the bus coupler via EtherCAT®.

The following tables describe the detail on the device rating plate on objects in EtherCAT®.

#### **Detail of manufacturer-specific information**

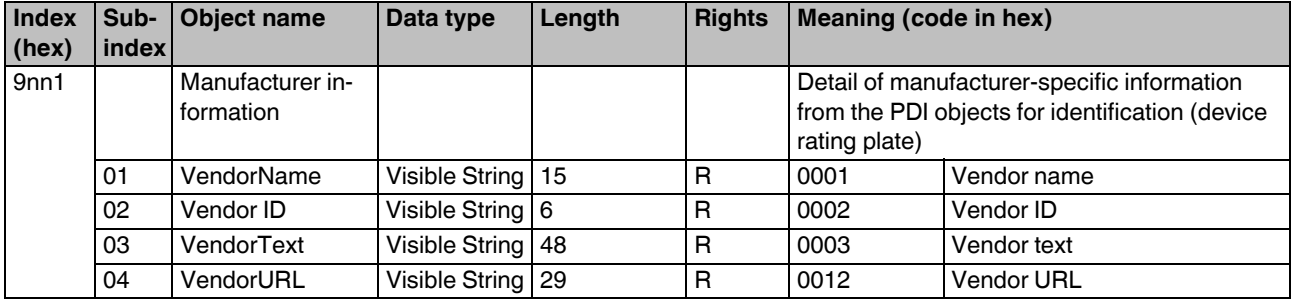

#### **Detail of module-specific information**

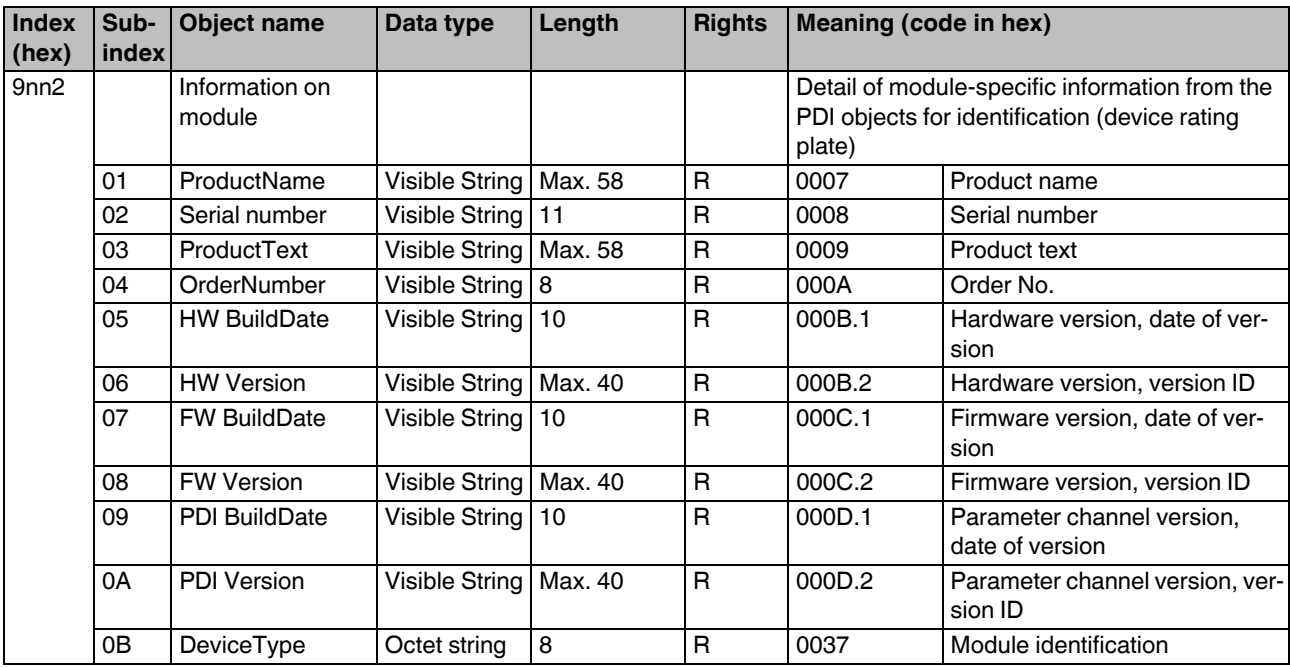

#### **15.4 Objects for access to PDI objects (tunnel objects)**

Parameter and diagnostic data as well as other information is transmitted via the PDI channel of the Axioline F station.

You can access the PDI objects of the modules of a station via EtherCAT®. Objects 20nn<sub>hex</sub> and 30nn<sub>hex</sub> are used, with which a tunnel method can be implemented.

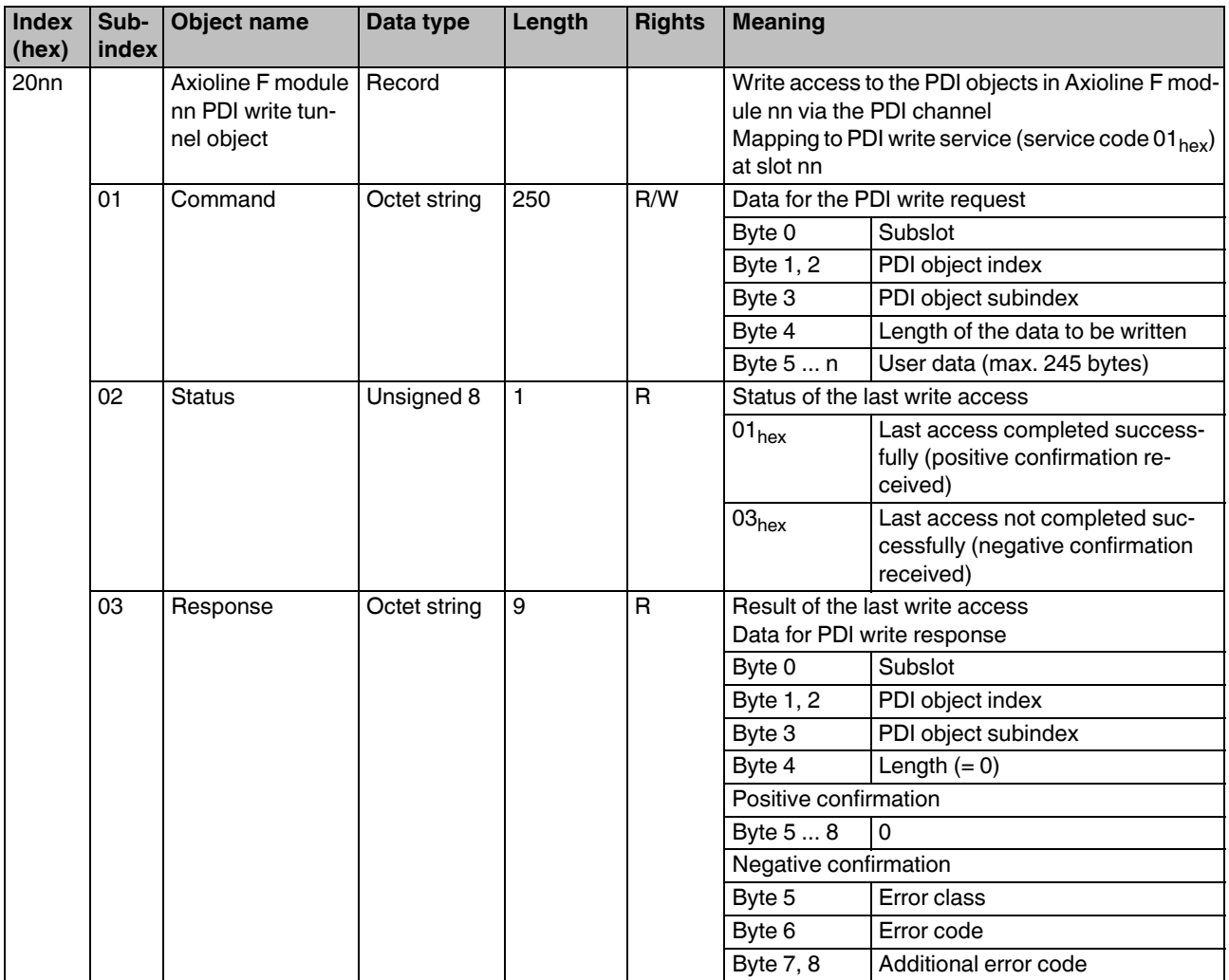

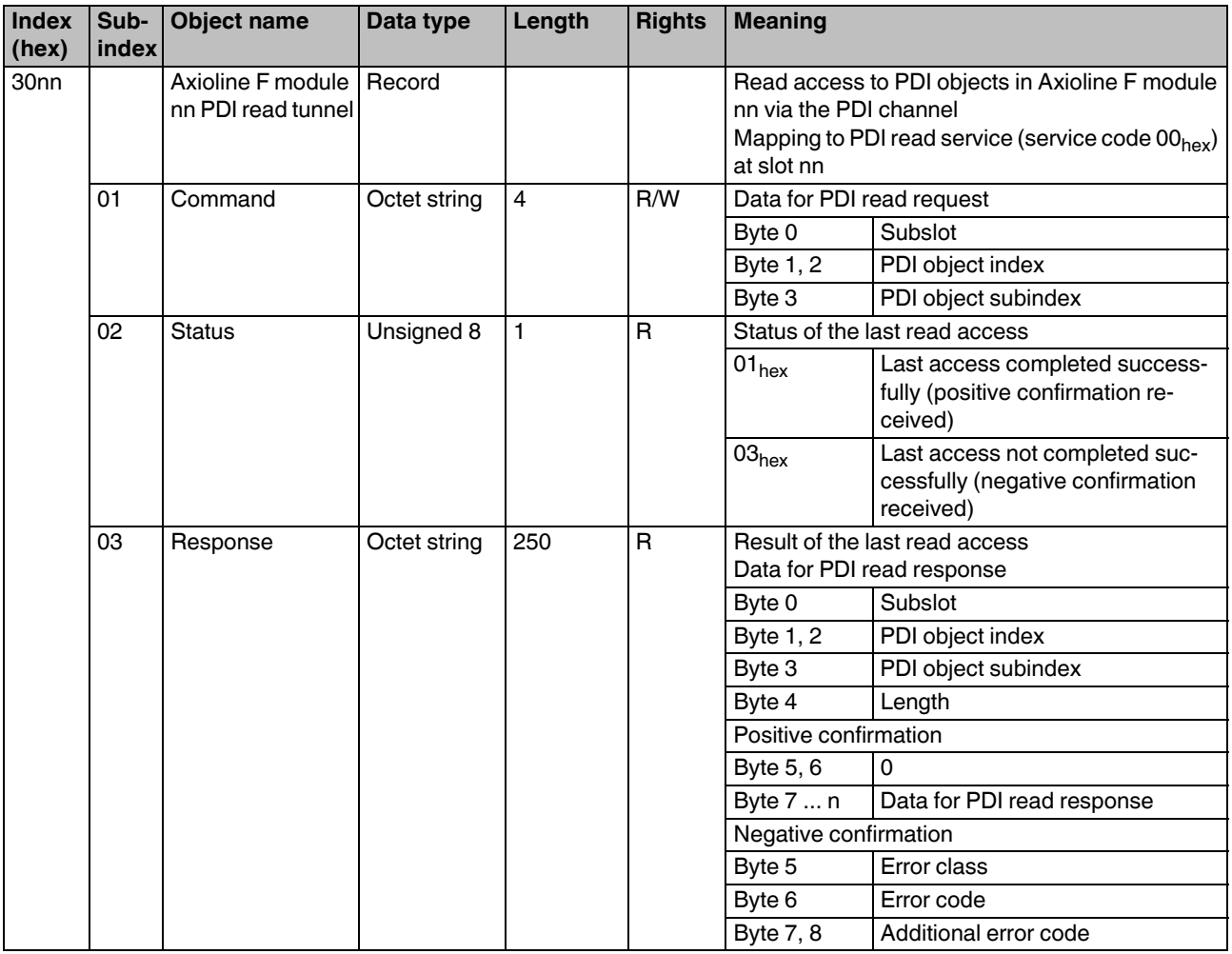

#### **15.5 Objects for Axioline F bus diagnostics**

CoE object  $F100<sub>hex</sub>$  can be used to request the status information of the Axioline F master.

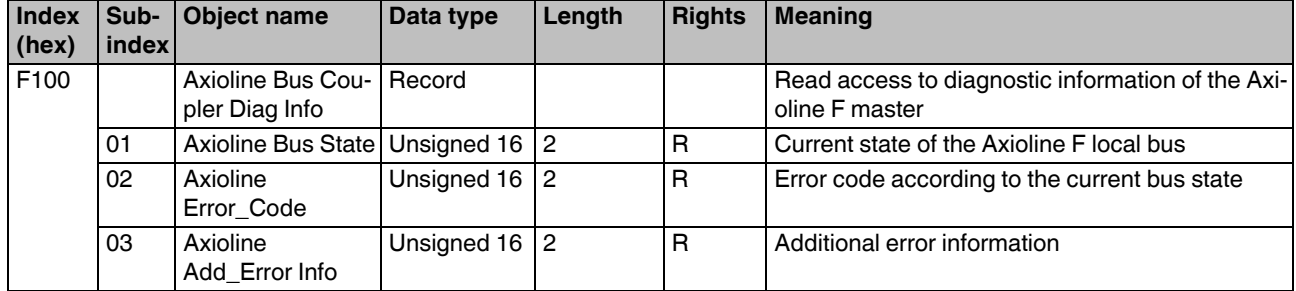

"Axioline Bus State" mirrors the diagnostic status register. For more detailed information on this, please refer to the UM EN AXL F SYS DIAG user manual.

"Axioline Error\_Code" indicates the error code of module errors. For the meaning of the error code, please refer to the data sheet for the module in question or the UM EN AXL F SYS DIAG user manual.

"Axioline Add\_Error Info" indicates the position of the module in question.

The data for object F100<sub>hex</sub> is additionally provided in the cyclic input data of the Axioline F station (see also "Process data of the bus coupler").

#### **15.6 Objects for the status of bus-synchronous operation**

This object contains information about which local bus modules operate bus-synchronously.

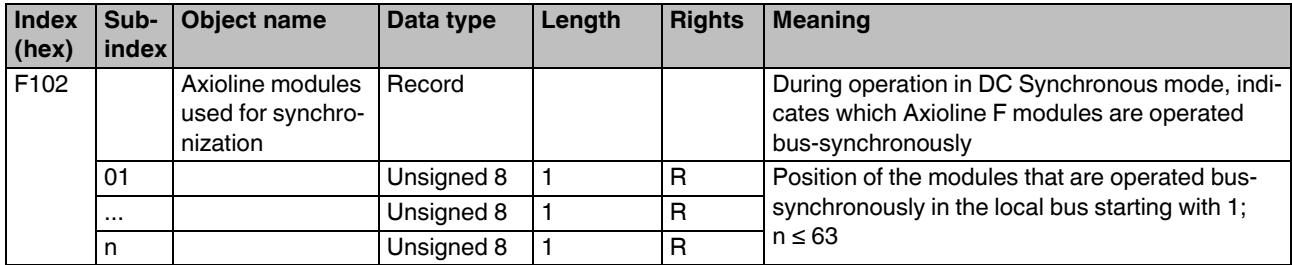

#### **15.7 Objects for bus coupler configuration**

The bus coupler has objects which are used for the configuration of the bus coupler. Write access to these objects is only possible in the PREOP state.

The contents of the objects are stored retentively in the bus coupler and are therefore still available after the bus coupler is restarted.

When reset to the default settings, these objects return to their default values.

Object F800<sub>hex</sub> can be used to configure the byte sequence of the transmitted process data.

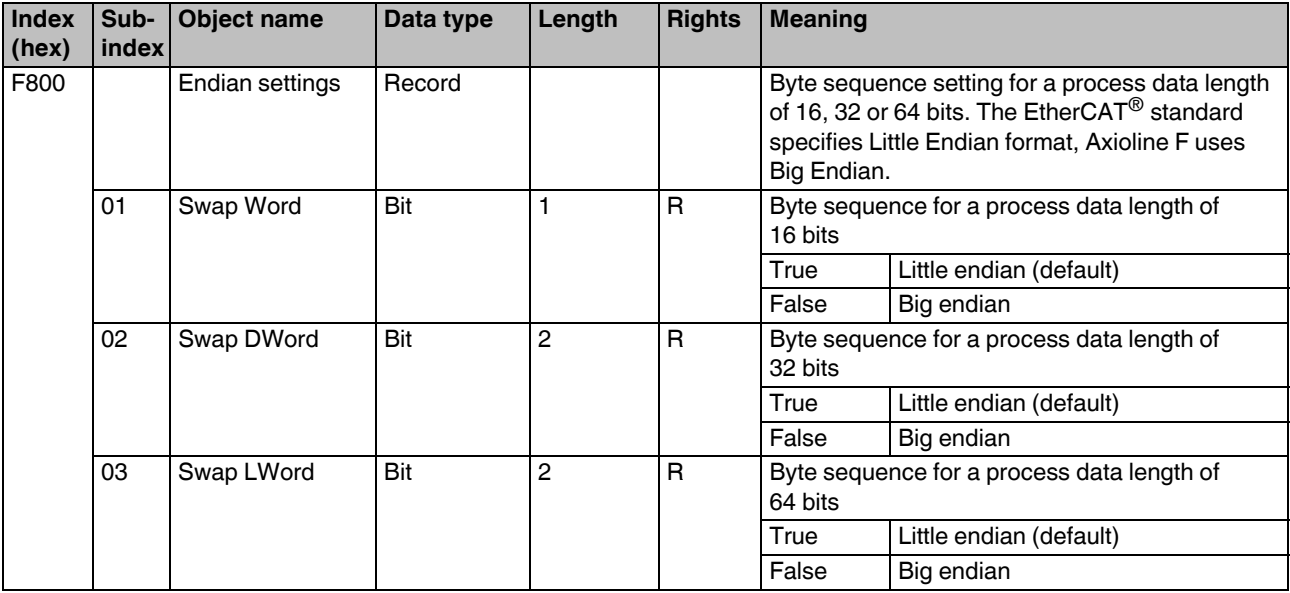

Object F801<sub>hex</sub> can be used to specify the bus coupler response in the event of a bus error.

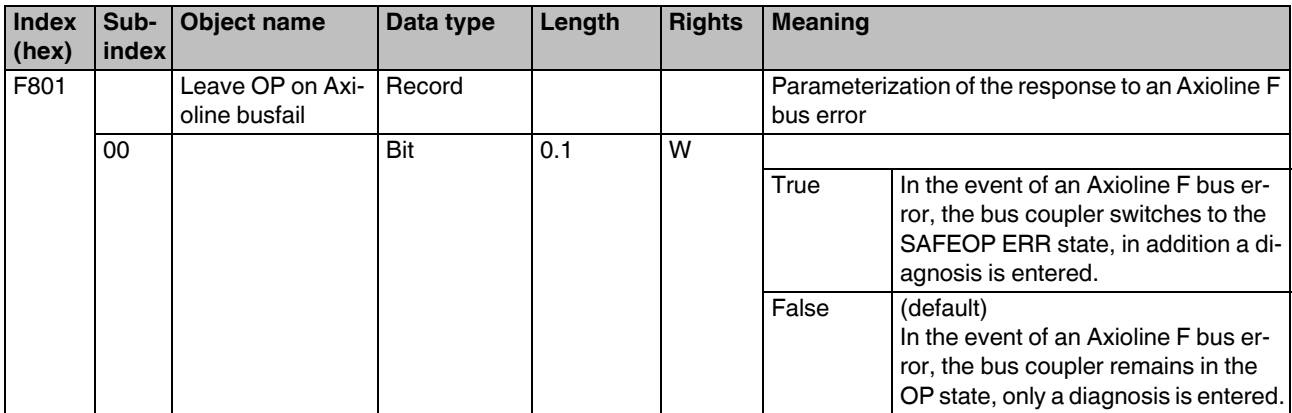

Object F802<sub>hex</sub> can be used to check the connected module configuration.

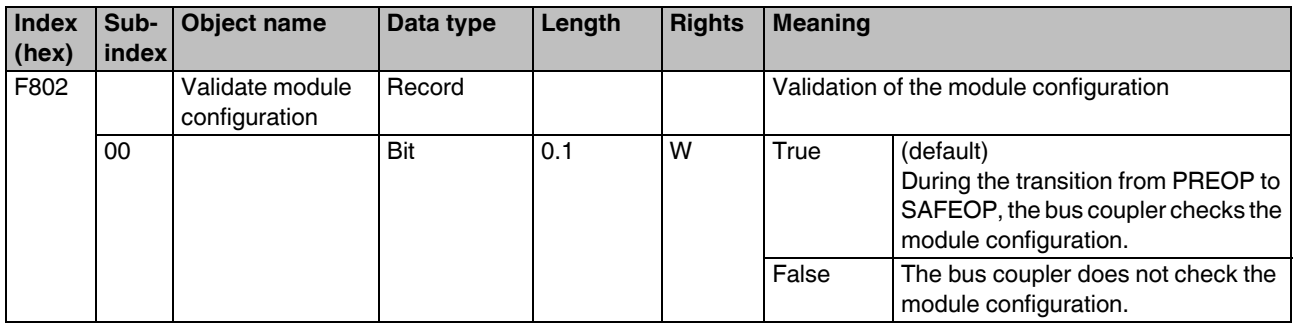

In order for the module configuration to be checked, the master must write object F030hex with the expected module configuration during the state transition from PREOP to SAFEOP. If this is not done, validation is not carried out. When the object is written, it must be done so correctly and consistently. The contents of object F030 are reset on a state transition from SA-FEOP to PREOP.

By writing to object  $F803<sub>hex</sub>$ , the cycle time of the Axioline F local bus can be changed.

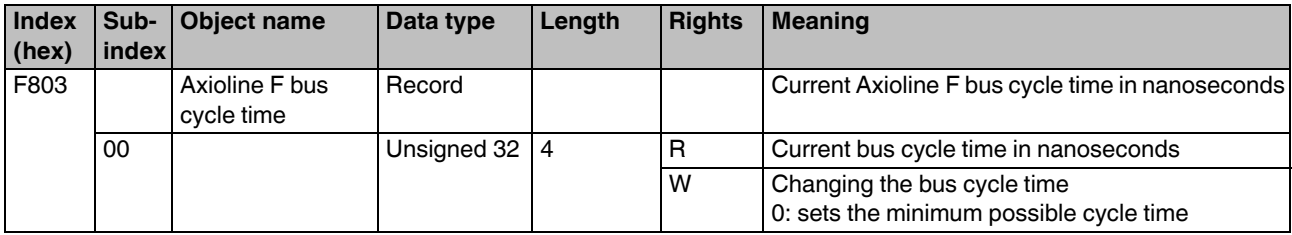

# **16 Process data**

#### **16.1 Process data of the bus coupler**

In addition to the cyclic IN and OUT process data, which is defined by the connected Axioline F modules, the bus coupler itself has data which is inserted in the cyclic process image. This data has a total length of 8 bytes.

In accordance with the  $E$ therCAT<sup>®</sup> standard, this data appears before the IN process data of the first Axioline F module in the process image (SyncManager 3 bytes 0 ... 8). The objects for the corresponding PDO mapping can be found in 1AFF<sub>hex</sub>.

Process data byte 0 and 1 (word 0) are assigned the "New diag massage bit" (index  $10F3<sub>hex</sub>$ , subindex 04) of the "Diagnosis history" object.

Process data words 1 ... 3 contain status and diagnostic information for the Axioline F bus coupler and can also be called via acyclic services using CoE. They appear in the form of object F100<sub>hex</sub>.

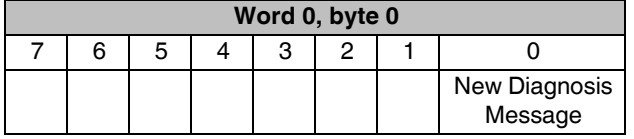

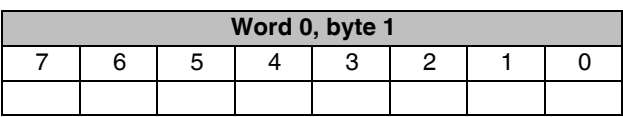

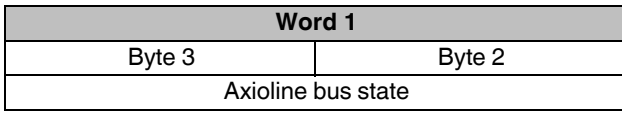

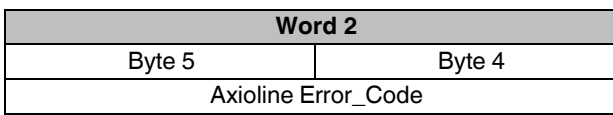

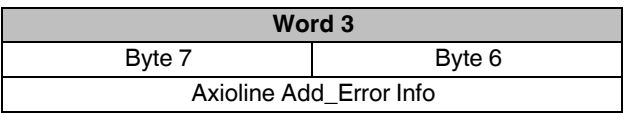

"Axioline Bus State" mirrors the diagnostic status register. For more detailed information on this, please refer to the UM EN AXL F SYS DIAG user manual.

"Axioline Error\_Code" indicates the error code of module errors. For the meaning of the error code, please refer to the data sheet for the module in question or the

UM EN AXL F SYS DIAG user manual.

"Axioline Add\_Error Info" indicates the position of the module in question.

#### **16.2 Process data of the local bus modules**

The IN and OUT process data of the modules appear according to their process data description (PDI objects  $003B_{hex}$  and  $003C_{hex}$  on the module).

For mapping, object  $F800_{hex}$  can be used to configure whether process data with a length of 16, 32, and 64 bits is to be transmitted in Big Endian format (Axioline F standard) or in Little Endian format. The configuration is stored retentively in the bus coupler.

# **17 Diagnostics strategy**

#### **17.1 Mechanisms**

Different mechanisms are used to diagnose the bus coupler.

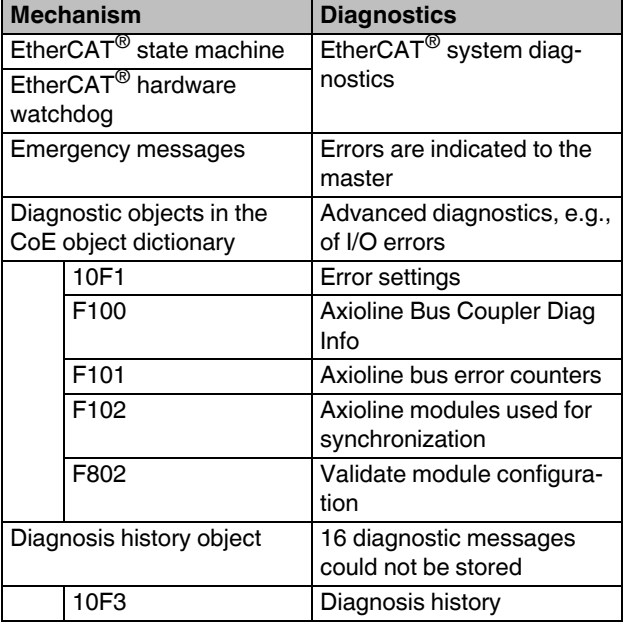

## **17.2 EtherCAT® state machine**

An error is indicated as follows:

- Error bit in the "AL status" register is set.
- An error code is written in the "AL status code" register by the slave.

The following codes are implemented on the bus coupler:

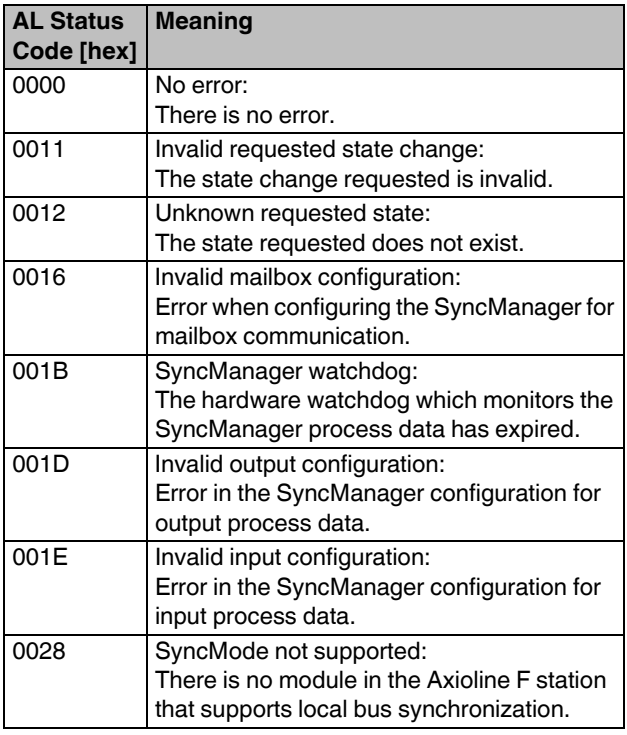

#### **17.3 Emergency messages**

Emergency messages are an unverified service based on CoE. As such, all errors can be indicated to the master by the slave, taking the form of messages which are specified in ETG.1000.6.

Detail of Axioline F bus and I/O errors on a CoE emergency message:

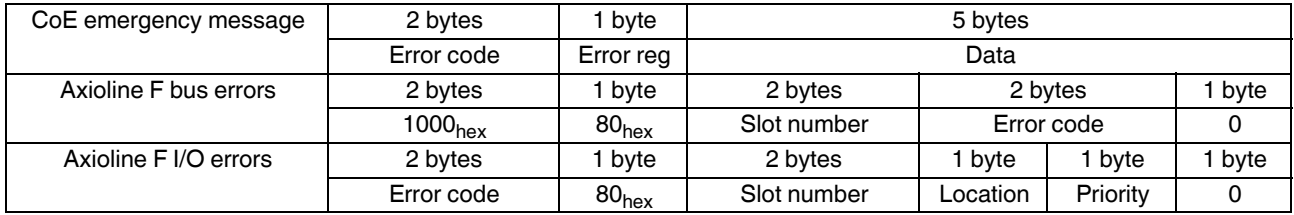

#### **CoE emergency message**

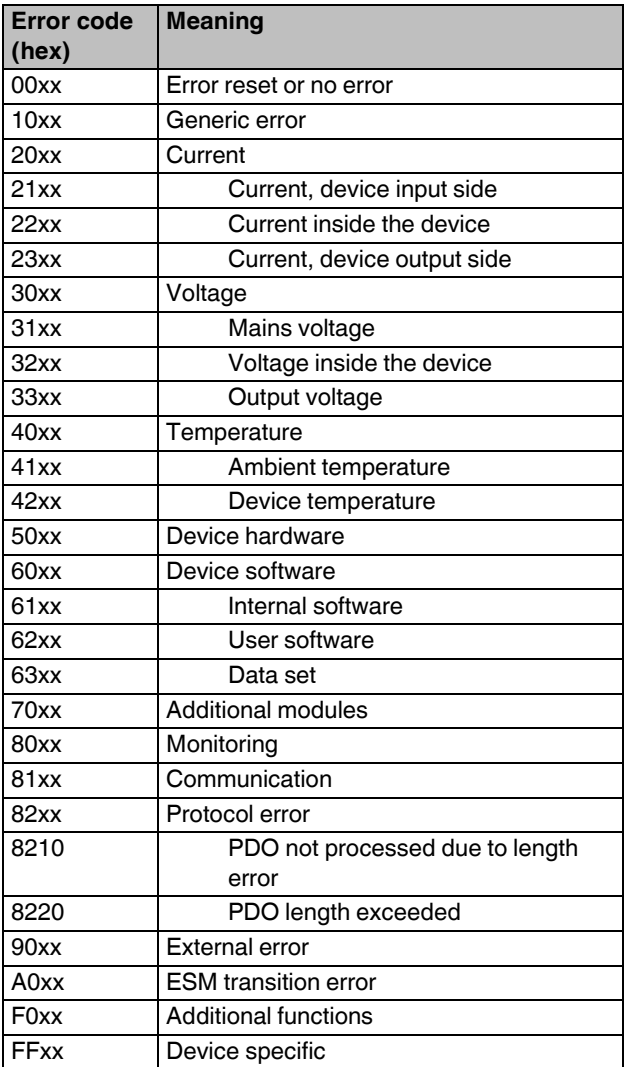

The errors which could occur in the Axioline F system are separated into two groups with different message designs.

#### **Axioline F I/O errors**

For the error codes for Axioline F I/O errors, please refer to the data sheets for the I/O modules.

#### **Axioline F bus errors**

The error codes for Axioline F bus errors have the emergency error code  $1000<sub>hex</sub>$  (generic error) as standard.

The Axioline F error code is displayed in the "Emergency message" data area.

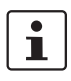

For the meaning of the error codes for the Axioline F bus errors and Axioline F I/O errors, please refer to the AXL F SYS DIAG user manual.

#### **17.4 Diagnosis history 10F3hex**

The object 10F3<sub>hex</sub> is implemented as a ring memory in Overwrite mode. The last 16 diagnostic messages are always stored; older messages are deleted.

The error codes of the Axioline F bus and I/O errors are stored in the object's diagnostic messages.

The following table shows the design of a diagnostic message from the Axioline F bus coupler for EtherCAT<sup>®</sup> as well as detailing specific Axioline F information.

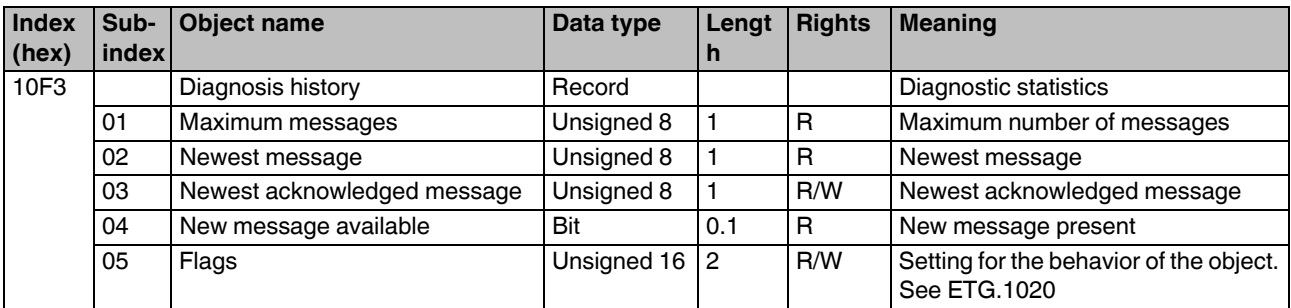

#### **17.5 Diagnostic objects in the CoE object dictionary**

The Diagnosis History Object enables a diagnosis station-wide.

For module-specific diagnostics, the module diagnostics objects (PDI object 0018 $_{hex}$ ) are displayed in the CoE object dictionary of the bus coupler (CoE objects  $A000_{hex}$  to  $A3FO_{hex}$ ).

### **18 Firmware update**

It is possible to carry out a firmware update via EtherCAT $^{\circledR}$ .

The File Access over EtherCAT® (FoE) mechanism is used for this, which is provided via your engineering system.

For detailed instructions for the firmware update with Twin-CAT®, please refer to application note AH EN FIRM-WARE UPDATE AXL F BK EC.

The application note can be downloaded at phoenixcontact.net/products.

#### **Changes in the firmware versions**

#### **Firmware 1.10**

Full implementation of DC Synchronous mode Addition of the following CoE objects (hex):

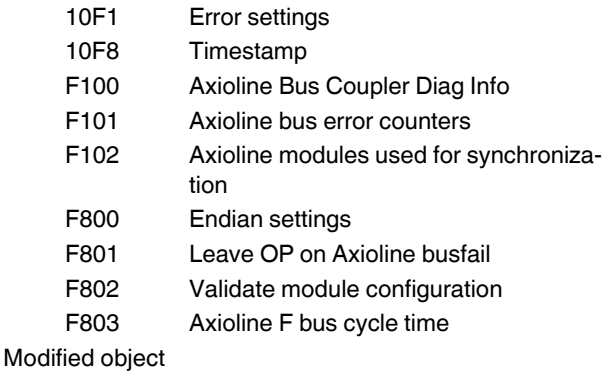

10F3 Diagnosis history

The data for object  $F100_{hex}$  is additionally provided in the cyclic input data of the Axioline F station (see also "Process data of the bus coupler").

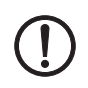

#### **NOTE: Access to incorrect data when using a project that has not been adapted**

The data of object  $F100_{hex}$  is mapped in the process image before the IN process data of the first Axioline F module.

If an existing project is used without adapting it, you will access incorrect data due to the shift of the IN process data.

Therefore, adapt an existing project accordingly.

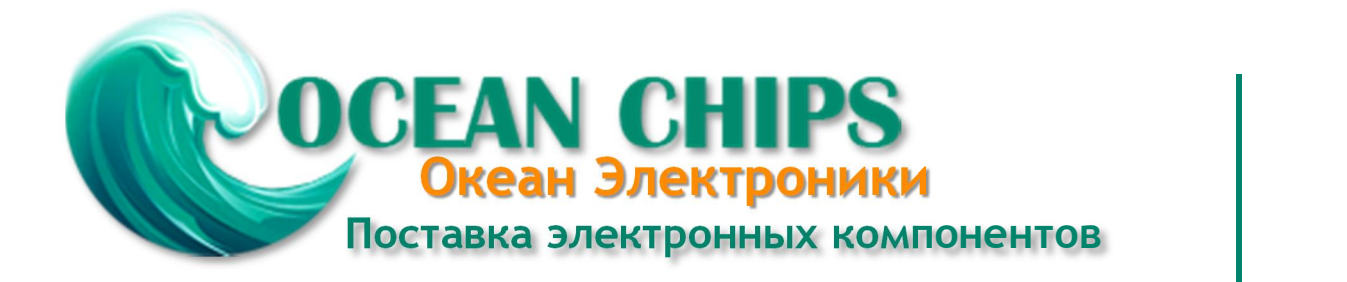

Компания «Океан Электроники» предлагает заключение долгосрочных отношений при поставках импортных электронных компонентов на взаимовыгодных условиях!

Наши преимущества:

- Поставка оригинальных импортных электронных компонентов напрямую с производств Америки, Европы и Азии, а так же с крупнейших складов мира;

- Широкая линейка поставок активных и пассивных импортных электронных компонентов (более 30 млн. наименований);

- Поставка сложных, дефицитных, либо снятых с производства позиций;
- Оперативные сроки поставки под заказ (от 5 рабочих дней);
- Экспресс доставка в любую точку России;
- Помощь Конструкторского Отдела и консультации квалифицированных инженеров;
- Техническая поддержка проекта, помощь в подборе аналогов, поставка прототипов;
- Поставка электронных компонентов под контролем ВП;

- Система менеджмента качества сертифицирована по Международному стандарту ISO 9001;

- При необходимости вся продукция военного и аэрокосмического назначения проходит испытания и сертификацию в лаборатории (по согласованию с заказчиком);

- Поставка специализированных компонентов военного и аэрокосмического уровня качества (Xilinx, Altera, Analog Devices, Intersil, Interpoint, Microsemi, Actel, Aeroflex, Peregrine, VPT, Syfer, Eurofarad, Texas Instruments, MS Kennedy, Miteq, Cobham, E2V, MA-COM, Hittite, Mini-Circuits, General Dynamics и др.);

Компания «Океан Электроники» является официальным дистрибьютором и эксклюзивным представителем в России одного из крупнейших производителей разъемов военного и аэрокосмического назначения **«JONHON»**, а так же официальным дистрибьютором и эксклюзивным представителем в России производителя высокотехнологичных и надежных решений для передачи СВЧ сигналов **«FORSTAR»**.

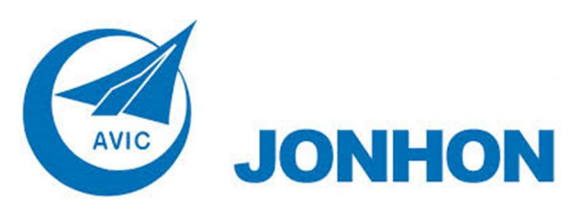

«**JONHON**» (основан в 1970 г.)

Разъемы специального, военного и аэрокосмического назначения:

(Применяются в военной, авиационной, аэрокосмической, морской, железнодорожной, горно- и нефтедобывающей отраслях промышленности)

**«FORSTAR»** (основан в 1998 г.)

ВЧ соединители, коаксиальные кабели, кабельные сборки и микроволновые компоненты:

(Применяются в телекоммуникациях гражданского и специального назначения, в средствах связи, РЛС, а так же военной, авиационной и аэрокосмической отраслях промышленности).

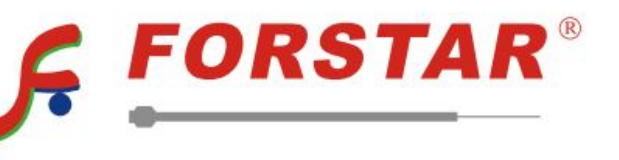

Телефон: 8 (812) 309-75-97 (многоканальный) Факс: 8 (812) 320-03-32 Электронная почта: ocean@oceanchips.ru Web: http://oceanchips.ru/ Адрес: 198099, г. Санкт-Петербург, ул. Калинина, д. 2, корп. 4, лит. А